# **Spanning Tree Protocol Problems and Related Design Considerations**

## **Contents**

**[Introduction](#page-0-0) [Prerequisites](#page-1-0) [Requirements](#page-1-1)** [Components Used](#page-1-2) [Background Information](#page-1-3) [Spanning Tree Protocol Failure](#page-1-4) [Spanning Tree Convergence](#page-1-5) [Duplex Mismatch](#page-2-0) [Unidirectional Link](#page-2-1) [Packet Corruption](#page-3-0) [Resource Errors](#page-3-1) [PortFast Configuration Error](#page-3-2) [Awkward STP Parameter Tune and Diameter Issues](#page-4-0) [Software Errors](#page-5-0) [Troubleshoot a Failure](#page-5-1) [Use the Diagram of the Network](#page-5-2) [Identify a Bridging Loop](#page-6-0) [Restore Connectivity Quickly and Be Ready for Another Time](#page-6-1) [Check Ports](#page-6-2) [Look for Resource Errors](#page-8-0) [Disable Unnecessary Features](#page-9-0) [Useful Commands](#page-9-1) [Design STP for Trouble Avoidance](#page-10-0) [Know Where the Root Is](#page-10-1) [Know Where Redundancy Is](#page-10-2) [Minimize the Number of Blocked Ports](#page-10-3) [Keep STP Even If It Is Unnecessary](#page-11-0) [Keep Traffic off the Administrative VLAN and Do Not Have a Single VLAN Span the Entire](#page-12-0) **[Network](#page-12-0)** [Related Information](#page-12-1)

## <span id="page-0-0"></span>**Introduction**

This document presents a list of recommendations that help to implement a safe network with regard to bridging for Cisco Catalyst switches that run Catalyst OS (CatOS) and Cisco IOS® Software. This document discusses some of the common reasons that Spanning Tree Protocol (STP) can fail and the information for which to look to identify the source of the problem. The document also shows the kind of design that minimizes spanning tree-related issues and is easy to troubleshoot.

## <span id="page-1-0"></span>**Prerequisites**

## <span id="page-1-1"></span>**Requirements**

There are no specific requirements for this document.

## <span id="page-1-2"></span>**Components Used**

This document is not restricted to specific software and hardware versions.

## <span id="page-1-3"></span>**Background Information**

This document does not discuss the basic operation of STP. To learn how STP works, refer to this document:

• [Understanding and Configuring Spanning Tree Protocol \(STP\) on Catalyst Switches](//www.cisco.com/en/US/tech/tk389/tk621/technologies_configuration_example09186a008009467c.shtml)

This document does not discuss Rapid STP (RSTP), defined in IEEE 802.1w. Also, this document does not discuss Multiple Spanning Tree (MST) protocol, defined in IEEE 802.1s. For more information on RSTP and MST, refer to these documents:

- [Understanding Multiple Spanning Tree Protocol \(802.1s\)](//www.cisco.com/en/US/tech/tk389/tk621/technologies_white_paper09186a0080094cfc.shtml)
- [Understanding Rapid Spanning Tree Protocol \(802.1w\)](//www.cisco.com/en/US/tech/tk389/tk621/technologies_white_paper09186a0080094cfa.shtml)

For a more specific STP troubleshooting document for Catalyst switches that run Cisco IOS Software, refer to the document [Troubleshooting STP on Catalyst Switch Running Cisco](//www.cisco.com/en/US/tech/tk389/tk621/technologies_tech_note09186a0080136673.shtml) [Integrated IOS \(Native Mode\).](//www.cisco.com/en/US/tech/tk389/tk621/technologies_tech_note09186a0080136673.shtml)

## <span id="page-1-4"></span>**Spanning Tree Protocol Failure**

The primary function of the spanning-tree algorithm (STA) is to cut loops that redundant links create in bridge networks. The STP operates at Layer 2 of the Open System Interconnection (OSI) model. By means of bridge protocol data units (BPDUs) that exchange between bridges, the STP elects the ports that eventually forward or block traffic. This protocol can fail in some specific cases, and troubleshooting the resulting situation can be very difficult, which depends on the design of the network. In this particular area, you perform the most important part of the troubleshooting before the problem occurs.

A failure in the STA generally leads to a bridging loop. Most customers that call [Cisco Technical](//www.cisco.com/en/US/support/tsd_cisco_worldwide_contacts.html) [Support](//www.cisco.com/en/US/support/tsd_cisco_worldwide_contacts.html) for spanning tree problems suspect a bug, but a bug is seldom the cause. Even if the software is the problem, a bridging loop in an STP environment still comes from a port that should block, but instead forwards traffic.

## <span id="page-1-5"></span>**Spanning Tree Convergence**

Refer to the [Spanning Tree video](/content/dam/en/us/support/docs/lan-switching/spanning-tree-protocol/10556-spanning-tree1.mp4) to see an example that explains how the Spanning Tree initially

converges. The example also explains why a blocked port goes into the forwarding mode because of an excessive loss of BPDUs, resulting in STA failure.

The rest of this document lists the different situations that can cause the STA to fail. Most of these failures relate to a massive loss of BPDUs. The loss causes blocked ports to transition to forwarding mode.

#### <span id="page-2-0"></span>**Duplex Mismatch**

Duplex mismatch on a point-to-point link is a very common configuration error. If you manually set the duplex mode to Full on one side of the link and leave the other side in autonegotiation mode, the link ends up in half-duplex. (A port with duplex mode set to Full no longer negotiates.)

The worst-case scenario is when a bridge that sends BPDUs has the duplex mode set to halfduplex on a port, but the peer port on other end of link has the duplex mode set to full-duplex. In the above example, the duplex mismatch on the link between bridge A and B can easily lead to a bridging loop. Because bridge B has configuration for full-duplex, it does not perform carrier sense before link access. Bridge B starts to send frames even if bridge A is already using the link. This situation is a problem for A; bridge A detects a collision and runs the backoff algorithm before the bridge attempts another transmission of the frame. If there is enough traffic from B to A, every packet that A sends, which includes the BPDUs, undergoes deferment or collision and eventually gets dropped. From an STP point of view, because bridge B does not receive BPDUs from A any more, bridge B has lost the root bridge. This leads B to unblock the port connected to bridge C, which creates the loop.

Whenever there is a duplex mismatch, these error messages are on the switch consoles of Catalyst switches that run CatOS and Cisco IOS Software:

#### **CatOS**

CDP-4-DUPLEXMISMATCH: Full/half duplex mismatch detected on port [mod]/[port]

#### **Cisco IOS Software**

%CDP-4-DUPLEX\_MISMATCH: duplex mismatch discovered on FastEthernet5/1 (not half duplex), with TBA05071417(Cat6K-B) 4/1 (half duplex).

Check the duplex settings and, if the duplex configuration does not match, set the configuration appropriately.

For more information on how to troubleshoot a duplex mismatch, refer to the document [Configuring and Troubleshooting Ethernet 10/100/1000Mb Half/Full Duplex Auto-Negotiation](//www.cisco.com/en/US/tech/tk389/tk214/technologies_tech_note09186a0080094781.shtml).

### <span id="page-2-1"></span>**Unidirectional Link**

Unidirectional links are a common cause of a bridging loop. On fiber links, a failure that goes without detection often causes unidirectional links. Another cause is a problem with a transceiver. Anything that can lead a link to stay up and provide a one-way communication is very dangerous

with regard to STP. This example clarifies:

Here, suppose the link between A and B is unidirectional. The link drops traffic from A to B while the link transmits traffic from B to A. Assume that bridge B was blocking before the link became unidirectional. However, a port can only block if it receives BPDUs from a bridge that has a higher priority. Since, in this case, all the BPDUs that come from A are lost, bridge B eventually transitions its port toward A to forwarding state and forwards traffic. This creates a loop. If this failure exists at startup, the STP does not converge correctly. In the case of a duplex mismatch, a reboot helps temporarily; but in this case, a reboot of the bridges has absolutely no effect.

In order to detect the unidirectional links before the creation of the forwarding loop, Cisco designed and implemented the UniDirectional Link Detection (UDLD) protocol. This feature can detect improper cabling or unidirectional links on Layer 2 and automatically break resulting loops by disabling some ports. Run UDLD wherever possible in a bridged environment.

For more information on the use of UDLD, refer to the document [Understanding and Configuring](//www.cisco.com/en/US/tech/tk389/tk621/technologies_tech_note09186a008009477b.shtml) [the Unidirectional Link Detection Protocol Feature](//www.cisco.com/en/US/tech/tk389/tk621/technologies_tech_note09186a008009477b.shtml).

## <span id="page-3-0"></span>**Packet Corruption**

Packet corruption can also lead to the same kind of failure. If a link has a high rate of physical errors, you can lose a certain number of consecutive BPDUs. This loss can lead a blocking port to transition to forwarding state. You do not see this case very often because STP default parameters are very conservative. The blocking port needs to miss BPDUs for 50 seconds before the transition to forwarding. The successful transmission of a single BPDU breaks the loop. This case commonly occurs with the careless adjustment of STP parameters. An example of an adjustment is max-age reduction.

Duplex mismatch, bad cables, or incorrect cable length can cause packet corruption. Refer to the document [Troubleshooting Switch Port and Interface Problems](//www.cisco.com/en/US/products/hw/switches/ps708/products_tech_note09186a008015bfd6.shtml) for an explanation of CatOS and Cisco IOS Software error counter output.

## <span id="page-3-1"></span>**Resource Errors**

STP is implemented in software, even on high-end switches that perform most of the switching functions in hardware with specialized application-specific integrated circuits (ASICs). If for any reason there is an overutilization of the CPU of the bridge, resources can be inadequate for the transmission of BPDUs. The STA is generally not processor-intensive and has priority over other processes. The [Look for Resource Errors](#page-8-0) section of this document provides some guidelines on the number of instances of STP that a particular platform can handle.

## <span id="page-3-2"></span>**PortFast Configuration Error**

PortFast is a feature that you typically enable only for a port or interface that connects to a host. When the link comes up on this port, the bridge skips the first stages of the STA and directly transitions to the forwarding mode.

**Caution:** Do not use the PortFast feature on switch ports or interfaces that connect to other switches, hubs, or routers. Otherwise, you may create a network loop.

In this example, device A is a bridge with port p1 already forwarding. Port p2 has a PortFast

configuration. Device B is a hub. As soon as you plug the second cable into A, port p2 goes to forwarding mode and creates a loop between p1 and p2. This loop stops as soon as p1 or p2 receives a BPDU that puts one of these two ports in blocking mode. But there is a problem with this kind of transient loop. If the looped traffic is very intensive, the bridge can have trouble with the successfully transmission of the BPDU that stops the loop. This problem can delay the convergence considerably or bring down the network in extreme cases.

For more information on the correct use of PortFast on switches that run CatOS and Cisco IOS Software, refer to the document [Using PortFast and Other Commands to Fix Workstation Startup](//www.cisco.com/en/US/products/hw/switches/ps708/products_tech_note09186a00800b1500.shtml) [Connectivity Delays](//www.cisco.com/en/US/products/hw/switches/ps708/products_tech_note09186a00800b1500.shtml).

Even with PortFast configuration, the port or interface still participates in STP. If a switch with a lower bridge priority than that of the current active root bridge attaches to a PortFast-configured port or interface, it can be elected as the root bridge. This change of root bridge can adversely affect the active STP topology and can render the network suboptimal. To prevent this situation, most Catalyst switches that run CatOS and Cisco IOS Software have a feature with the name BPDU Guard. BPDU Guard disables a PortFast-configured port or interface if the port or interface receives a BPDU.

For more information on the use of the BPDU Guard feature on switches that run CatOS and Cisco IOS Software, refer to the document [Spanning Tree Portfast BPDU Guard Enhancement.](//www.cisco.com/en/US/tech/tk389/tk621/technologies_tech_note09186a008009482f.shtml)

## <span id="page-4-0"></span>**Awkward STP Parameter Tune and Diameter Issues**

An aggressive value for the max-age parameter and the forward delay can lead to a very unstable STP topology. In such cases, the loss of some BPDUs can cause a loop to appear. Another issue that is not well known relates to the diameter of the bridge network. The conservative default values for the STP timers impose a maximum network diameter of seven. This maximum network diameter restricts how far away from each other bridges in the network can be. In this case, two distinct bridges cannot be more than seven hops away from each other. Part of this restriction comes from the age field that BPDUs carry.

When a BPDU propagates from the root bridge toward the leaves of the tree, the age field increments each time the BPDU goes though a bridge. Eventually, the bridge discards the BPDU when the age field goes beyond maximum age. If the root is too far away from some bridges of the network, this issue can occur. This issue affects convergence of the spanning tree.

Take special care if you plan to change STP timers from the default value. There is danger if you try to get faster reconvergence in this way. An STP timer change has an impact on the diameter of the network and the stability of the STP. You can change the bridge priority to select the root bridge, and change the port cost or priority parameter to control redundancy and load balancing.

Cisco Catalyst software provides you with macros that finely tune the most important STP parameters for you:

• The set spantree root [secondary] macro command decreases the bridge priority so that it becomes root (or alternate root). An additional option is available for this command that results in tuning of the STP timers by specifying the diameter of your network. Even when correctly done, timer tuning does not significantly improve the convergence time and introduces some instability risks in the network. Also, this kind of tuning has to be updated each time a device is added into the network. Keep the conservative default values, which are familiar to network engineers.

- The **set spantree uplinkfast** command for CatOS or the **spanning-tree uplinkfast** command for Cisco IOS Software increases the switch priority so that the switch cannot be root. The command increases the STP convergence time in the event of an uplink failure. Use this command on a distribution switch with dual connection to some core switches. Refer to the document [Understanding and Configuring the Cisco UplinkFast Feature.](//www.cisco.com/en/US/tech/tk389/tk621/technologies_tech_note09186a0080094641.shtml)
- The **set spantree backbonefast enable** command for CatOS or the **spanning-tree backbonefast** command for Cisco IOS Software can increase the STP convergence time of the switch in the event of an indirect link failure. BackboneFast is a Cisco proprietary feature. Refer to the document [Understanding and Configuring Backbone Fast on Catalyst Switches.](//www.cisco.com/en/US/tech/tk389/tk621/technologies_tech_note09186a00800c2548.shtml)

For more information on STP timers and the rules to tune them when absolutely necessary, refer to the document [Understanding and Tuning Spanning Tree Protocol Timers](//www.cisco.com/en/US/tech/tk389/tk621/technologies_tech_note09186a0080094954.shtml).

## <span id="page-5-0"></span>**Software Errors**

As mentioned in the [Introduction](#page-0-0), the STP is one of the first features that was implemented in Cisco products. You can expect this feature to be very stable. Only interaction with newer features, such as EtherChannel, has caused STP to fail in some very specific cases that have now been addressed. A number of different factors can cause a software bug and can have a number of different effects. There is no way to adequately describe the issues that a bug can introduce. The most dangerous situation that arises from software errors is if you ignore some BPDUs or, generally speaking, you have a blocking port transition to forwarding.

## <span id="page-5-1"></span>**Troubleshoot a Failure**

Unfortunately, there is no systematic procedure to troubleshoot an STP issue. However, this section sums up some of the actions that are available to you. Most of the steps in this section apply to the troubleshooting of bridging loops in general. You can use a more conventional approach to identify other failures of the STP that lead to a loss of connectivity. For example, you can explore the path that the traffic that experiences a problem takes.

**Note:** Most of these troubleshooting steps assume connectivity to the different devices of the bridge network. This connectivity means you have console access. During a bridging loop, for example, you probably cannot make a Telnet connection.

If you have the output of a **show-tech support** command from your Cisco device, you can use [Cisco CLI Analyzer](https://cway.cisco.com/go/sa/) [\(registered](//tools.cisco.com/RPF/register/register.do) customers only) to display potential issues and fixes.

## <span id="page-5-2"></span>**Use the Diagram of the Network**

Before you troubleshoot a bridging loop, you need to know these items, at minimum:

- The topology of the bridge network
- The location of the root bridge
- The location of the blocked ports and the redundant links

This knowledge is essential for at least these two reasons:

- In order to know what to fix in the network, you need to know how the network looks when it works correctly.
- Most of the troubleshooting steps simply use **show** commands to try to identify error

conditions. Knowledge of the network helps you focus on the critical ports on the key devices.

## <span id="page-6-0"></span>**Identify a Bridging Loop**

It used to be that a broadcast storm could have a disastrous effect on the network. Today, with high-speed links and devices that provide switching at the hardware level, it is not likely that a single host, for example, a server, brings down a network through broadcasts. The best way to identify a bridging loop is to capture the traffic on a saturated link and check that you see similar packets multiple times. Realistically, however, if all users in a certain bridge domain have connectivity issues at the same time, you can already suspect a bridging loop.

Check the port utilization on your devices and look for abnormal values. Refer to the [Check Port](#page-7-0) [Utilization](#page-7-0) section of this document.

On the Catalyst switches that run CatOS, you can easily check the overall backplane usage with the **show system** command. The command provides the current usage of the switch backplane and also specifies the peak usage and date of peak usage. An unusual peak utilization shows you whether there has ever been a bridging loop on this device.

## <span id="page-6-1"></span>**Restore Connectivity Quickly and Be Ready for Another Time**

#### **Disable Ports to Break the Loop**

Bridging loops have extremely severe consequences on a bridge network. Administrators generally do not have time to look for the cause of the loop and prefer to restore connectivity as soon as possible. The easy way out in this case is to manually disable every port that provides redundancy in the network. If you can identify a part of the network that is affected most, begin to disable ports in this area. Or, if possible, initially disable ports that should be blocking. Each time you disable a port, check to see if you have restored connectivity in the network. By identifying which disabled port stops the loop, you also identify the redundant path where this port is located. If this port should have been blocking, you have probably found the link on which the failure appeared.

#### **Log STP Events on Devices That Host Blocked Ports**

If you cannot precisely identify the source of the problem, or if the problem is transient, enable the logging of STP events on the bridges and switches of the network that experiences the failure. If you want to limit the number of devices to configure, at least enable this logging on devices that host blocked ports; the transition of a blocked port is what creates a loop.

- Cisco IOS Software-Issue the exec command **debug spanning-tree events** to enable STP debug information. Issue the general config mode command **logging buffered** to capture this debug information in the device buffers.
- CatOS-The set logging level spantree 7 default command increases the default level of events that relate to STP to the debug level. Be sure that you log a maximum number of messages in the switch buffers with use of the **set logging buffer 500** command.

You can also try to send the debug output to a syslog device. Unfortunately, when a bridging loop occurs, you seldom maintain connectivity to a syslog server.

### <span id="page-6-2"></span>**Check Ports**

The critical ports to investigate first are the blocking ports. This section provides a list of what to look for on the different ports, with a quick description of the commands to issue for switches that run CatOS and Cisco IOS Software.

#### **Check That Blocked Ports Receive BPDUs**

Especially on blocked ports and root ports, check that you receive BPDUs periodically. Several issues can lead to a port failure to receive packets or BPDUs.

- Cisco IOS Software-In Cisco IOS Software Release 12.0 or later, output of the **show spanning-tree** *bridge-group* **#** command has a BPDU field. The field shows you the number of BPDUs received for each interface. Issue the command an additional one or two times to determine if the device receives BPDUs. If you do not have the BPDU field in the output of **show spanning-tree** command, you can enable STP debug with the **debug spanningtree** command to verify the receipt of BPDUs.
- CatOS-The **show mac module/port** command tells you the number of multicast packets that a specific port receives. But the simplest command to use is the **show spantree statistics module#/port# vlan#** command. This command displays the exact number of configuration BPDUs that a specific port received, on a specific VLAN. A port can belong to several VLANs, if trunking. See the [An Additional CatOS Command](#page-8-1) section of this document.

#### **Check for a Duplex Mismatch**

To look for a duplex mismatch, you must check each side of the point-to-point link.

- Cisco IOS Software-Issue the **show interfaces [interface interface-number] status** command to check the speed and duplex status of the specific port.
- CatOS-The very first lines of the output of the **show port** *module#/port#* command give you the speed and duplex according to the port configuration.

#### <span id="page-7-0"></span>**Check Port Utilization**

An interface with traffic overload can fail to transmit vital BPDUs. A link overload also indicates a possible bridging loop.

- Cisco IOS Software-Use the command **show interfaces** to determine the utilization on an interface. Several fields help you with this determination, such as load and packets input/output. Refer to the document [Troubleshooting Switch Port and Interface Problems](//www.cisco.com/en/US/products/hw/switches/ps708/products_tech_note09186a008015bfd6.shtml) for an explanation of the **show interfaces** command output.
- CatOS-The show mac *module#/port#* command displays statistics about packets that a port receives and sends. The **show top** command automatically evaluates the port utilization over a 30-second period and displays the result. The command classifies the results by percentage bandwidth utilization, although other options for results classification are available. Also, the **show system** command gives an indication of the backplane utilization, even though the command does not point to a specific port.

#### **Check Packet Corruption**

- Cisco IOS Software-Look for error increments in the input errors counter of the **show interfaces** command. The error counters include runts, giants, no buffer, CRC, frame, overrun, and ignored counts.Refer to the document [Troubleshooting Switch Port and Interface](//www.cisco.com/en/US/products/hw/switches/ps708/products_tech_note09186a008015bfd6.shtml) [Problems](//www.cisco.com/en/US/products/hw/switches/ps708/products_tech_note09186a008015bfd6.shtml) for an explanation of the **show interfaces** command output.
- CatOS-The command show port *module#/port#* gives you some details with the Align-Err, FCS-Err, Xmit-Err, Rcv-Err, and Undersize fields. The **show counters module#/port#** command provides statistics in even more detail.

### <span id="page-8-1"></span>**An Additional CatOS Command**

The command **show spantree statistics module#/port# vlan#** gives very accurate information about a specific port. Issue this command on ports that you suspect and pay special attention to these fields:

- Forward trans count-This counter remembers how many times a port transitions from learning to forwarding. In a stable topology, this counter always shows 1. This counter resets to 0 as the port goes down and up. So, a value that is higher than 1 indicates that the transition experienced by the port is the result of an STP recalculation. The transition is not the result of a direct link failure.
- Max age expiry count-This counter tracks the number of times that the max age expired on this link. Basically, a port that expects BPDUs waits for max age before the port considers the designated bridge to be lost. The max age default is 20 seconds. Each time this event occur, the counter increments. When the value is not 0, it indicates that the designated bridge for this LAN is unstable or has a problem with the transmission of BPDUs.

## <span id="page-8-0"></span>**Look for Resource Errors**

A high CPU utilization can be dangerous for a system that runs the STA. Use this method to check that the CPU resource is adequate for a device:

- Cisco IOS Software-Issue the **show processes cpu** command. Check that the CPU utilization is not too high. For Catalyst 4500/4000 series switches that run CatOS or Cisco IOS Software, refer to the document [CPU Utilization on Catalyst 4500/4000, 2948G, 2980G, and](//www.cisco.com/en/US/products/hw/switches/ps663/products_tech_note09186a0080094956.shtml) [4912G Switches](//www.cisco.com/en/US/products/hw/switches/ps663/products_tech_note09186a0080094956.shtml).
- CatOS-Issue the **show proc cpu** command to display CPU utilization information. Check that the CPU utilization is not too high.

There is a limitation on the number of different instances of STP that a Supervisor Engine can handle. Ensure that the total number of logical ports across all instances of STP for different VLANs does not exceed the maximum number supported for each Supervisor Engine type and memory configuration.

Issue the **show spantree summary** command for switches that run CatOS or the **show spanning-tree summary totals** command for switches that run Cisco IOS Software. These commands display the number of logical ports or interfaces per VLAN in the STP Active column. The total appears at the bottom of this column. The total represents the sum of all logical ports across all instances of STP for the different VLANs. Make sure that this number does not exceed the maximum number supported for each Supervisor Engine type.

**Note:** The formula to compute the sum of logical ports on the switch is:

(number of non-ATM trunks \* number of active Vlans on that trunk) + 2\*(number of ATM trunks \* number of active Vlans on that trunk) + number of non-trunking ports

For a summary of the restrictions for STP that apply to Catalyst switches, refer to these documents:

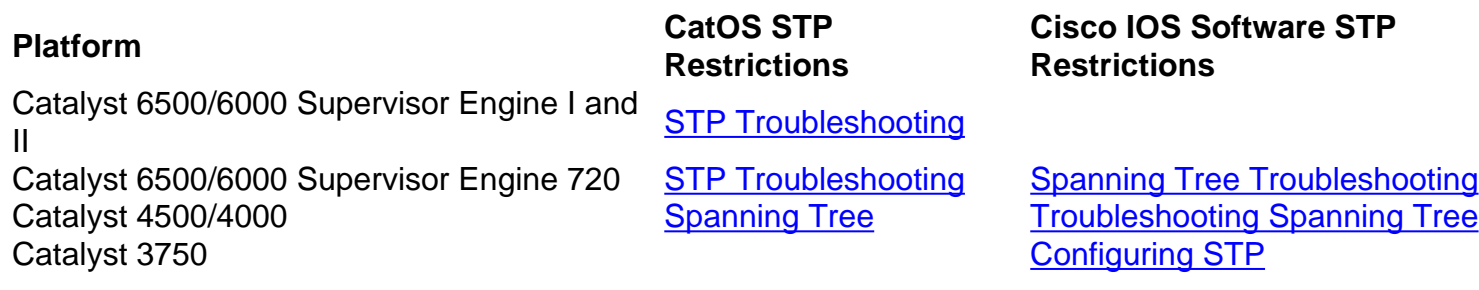

### <span id="page-9-0"></span>**Disable Unnecessary Features**

Troubleshooting is a matter of identifying what is currently wrong in the network. Disable as many features as possible. The disablement helps simplify the network structure and eases the identification of the problem. For example, EtherChanneling is a feature that requires STP to logically bundle several different links into a single link; the disablement of this feature during troubleshooting makes sense. As a general rule, making the configuration as simple as possible makes troubleshooting the problem easier.

## <span id="page-9-1"></span>**Useful Commands**

#### **Cisco IOS Software Commands**

- **show interfaces**
- **show spanning-tree**
- **show bridge**
- **show processes cpu**
- **debug spanning-tree**
- **logging buffered**

#### **CatOS Commands**

- show port
- **show mac**
- **show spantree**
- **show spantree statistics**
- **show spantree blockedports**
- **show spantree summary**
- **show top**
- **show proc cpu**
- **show system**
- **show counters**
- **set spantree root [secondary]**
- **set spantree uplinkfast**
- **set logging level**
- **set logging buffered**

## <span id="page-10-0"></span>**Design STP for Trouble Avoidance**

## <span id="page-10-1"></span>**Know Where the Root Is**

Very often, information about the location of root is not available at troubleshooting time. Do not leave the STP to decide which bridge is root. For each VLAN, you can usually identify which switch can best serve as root. This depends on the design of the network. Generally, choose a powerful bridge in the middle of the network. If you put the root bridge in the center of the network with direct connection to the servers and routers, you generally reduce the average distance from the clients to the servers and routers.

This diagram shows:

- If bridge B is root, link A to C is blocked on bridge A or bridge C. In this case, hosts that connect to switch B can access the server and the router in two hops. Hosts that connect to bridge C can access the server and the router in three hops. The average distance is two and one-half hops.
- If bridge A is root, the router and the server are reachable in two hops for both hosts that connect on B and C. The average distance is now two hops.

The logic behind this simple example transfers to more complex topologies.

**Important Note:** For each VLAN, hard code the root bridge and the backup root bridge with a reduction in the value of the STP priority parameter. Or you can use the **set spantree root** [m](//www.cisco.com/en/US/docs/switches/lan/catalyst6500/catos/7.x/command/reference/setsy_tr.html#wp1046795)acro.

### <span id="page-10-2"></span>**Know Where Redundancy Is**

Plan the organization of your redundant links. Forget about the plug-and-play feature of the STP. Tune the STP cost parameter to decide which ports block. This tuning is usually not necessary if you have a hierarchical design and a root bridge in a good location.

**Important Note:** For each VLAN, know which ports should be blocking in the stable network. Have a network diagram that clearly shows each physical loop in the network and which blocked ports break the loops.

Knowledge of the location of redundant links helps you identify an accidental bridging loop and the cause. Also, knowledge of the location of blocked ports allows you to determine the location of the error.

### <span id="page-10-3"></span>**Minimize the Number of Blocked Ports**

<span id="page-10-4"></span>The only critical action that STP takes is the blocking of the ports. A single blocking port that mistakenly transitions to forwarding can melt down a large part of the network. A good way to limit the risk inherent in the use of the STP is to reduce the number of blocked ports as much as possible.

You do not need more than two redundant links between two nodes in a bridge network. However, this kind of configuration is common:

Distribution switches are dual-attached to two core switches. Users that connect on distribution switches are only in a subset of the VLANs available in the network. In this example, users that connect on Dist 2 are all in VLAN 2; Dist 3 only connects users in VLAN 3. By default, trunks carry all the VLANs defined in the VLAN Trunk Protocol (VTP) domain. Only Dist 2 receives unnecessary broadcast and multicast traffic for VLAN 3, but it is also blocking one of its ports for VLAN 3. The result is three redundant paths between Core A and Core B. This redundancy results in more blocked ports and a higher likelihood of a loop.

**Important Note:** Prune any VLAN that you do not need off your trunks.

VTP pruning can help, but this kind of plug-and-play feature is not necessary in the core of the network.

In this example, only an access VLAN is used to connect the distribution switches to the core:

In this design, only one port is blocked per VLAN. Also, with this design, you can remove all redundant links in just one step if you shut down Core A or Core B.

#### **Use Layer 3 Switching**

Layer 3 switching means routing approximately at the speed of switching. A router performs two main functions:

- A router builds a forwarding table. The router generally exchanges information with peers by way of routing protocols.
- A router receives packets and forwards them to the correct interface based on the destination address.

High-end Cisco Layer 3 switches are now able to perform this second function, at the same speed as the Layer 2 switching function. If you introduce a routing hop and create an additional segmentation of the network, there is no speed penalty. This diagram uses the example in the section [Prune VLANs That You Do Not Use](#page-10-4) as a basis:

Core A and Core B are now some Layer 3 switches. VLAN 2 and VLAN 3 are no longer bridged between Core A and Core B, so there is no possibility for an STP loop.

- Redundancy is still present, with a reliance on Layer 3 routing protocols. The design ensures a reconvergence that is even faster than reconvergence with STP.
- There is no longer any single port that the STP blocks. Therefore, there is no potential for a bridging loop.
- There is no speed penalty, as leaving the VLAN by Layer 3 switching is as fast as bridging inside the VLAN.

There is a single drawback with this design. Migration to this kind of design generally implies a rework of the addressing scheme.

## <span id="page-11-0"></span>**Keep STP Even If It Is Unnecessary**

Even if you have succeeded with the removal of all the blocked ports from your network and you

do not have any physical redundancy, do not disable STP. STP is generally not very processorintensive; packet switching does not involve the CPU in most Cisco switches. Also, the few BPDUs that are sent on each link do not significantly reduce the available bandwidth. However, a bridge network without STP can melt down in a fraction of a second if an operator makes an error on a patch panel, for example. Generally, disabling the STP in a bridge network is not worth the risk.

## <span id="page-12-0"></span>**Keep Traffic off the Administrative VLAN and Do Not Have a Single VLAN Span the Entire Network**

A Cisco switch typically has a single IP address that binds to a VLAN, known as the administrative VLAN. In this VLAN, the switch behaves like a generic IP host. In particular, every broadcast or multicast packet is forwarded to the CPU. A high rate of broadcast or multicast traffic on the administrative VLAN can adversely impact the CPU and the CPU ability to process vital BPDUs. Therefore, keep user traffic off the administrative VLAN.

Until recently, there was no way to remove VLAN 1 from a trunk in Cisco implementation. VLAN 1 generally serves as an administrative VLAN, where all switches are accessible in the same IP subnet. Though useful, this setup can be dangerous because a bridging loop on VLAN 1 affects all trunks, which can bring down the whole network. Of course, the same problem exists no matter which VLAN you use. Try to segment the bridging domains with use of high-speed Layer 3 switches.

As of CatOS version 5.4 and Cisco IOS Software Release 12.1(11b)E, you can remove VLAN 1 from trunks. VLAN 1 still exists, but it blocks traffic, which prevents any loop possibility.

## <span id="page-12-1"></span>**Related Information**

- **[Tools & Resources Technical Support & Documentation](//www.cisco.com/en/US/support/tsd_most_requested_tools.html?referring_site=bodynav)**
- **[Technical Support & Documentation Cisco Systems](//www.cisco.com/cisco/web/support/index.html?referring_site=bodynav)**